JinJin / March 30, 2012 11:49AM [\[作業02\] 利用Div標籤與CSS建立基本網頁版型--以單純色塊為例](http://mepopedia.comhttp://mepopedia.com/forum/read.php?976,20858,20858#msg-20858)

1. 1. **[color=#663300]一、製作說明:[/color]**

2. 2. **[color=#663300]二、繳交作業方式[/color]**

## **[color=#990000][作業02] 利用Div標籤與CSS建立基本網頁版型--以單純色塊為例[/color]**

**1. [color=#663300]一、製作說明:[/color]**

**1.請參考 [url=http://mepopedia.com/forum/read.php?804,16481][講義] 利用Div標籤與CSS建立基本單欄網頁版型--以單純色塊為例[/url]**

**與[url=http://mepopedia.com/forum/read.php?976,20857][遠距教學] 利用Div標籤與CSS建立基本網頁版型[/url]**

**的步驟製作**

**2.每個同學記得在[color=#990033]title的部分打上"視傳一A-學號-以色塊建構的網頁單欄排版"[/color]**

**3.在#wrapper寬度上打上 px的數值**

**4.#header、#content及#footer內,自行打入不同的內容文字,自行隨意設定**

**5.請每位同學依步驟完成本單元─網頁版面基本架構與背景色及字體設定後,上傳至FTP**

**6.本次作業的重點在於:**

**[color=#CC0000](1)DIV與CSS的設定 (2)利用單純色彩搭配與字體設定設計出具有質感的網頁[/color]**

## **2. [color=#663300]二、繳交作業方式[/color]**

**1.製作完成後,檔案命名方式:**

**[color=#669900]第二個作業FTP上的資料夾為:hw02**

**每位同學請將自己的資料夾命名為:hw02-學號 這個作業的網址則為:http://mepopedia.com/~web100-a/hw02/hw02-100xxxxxxx**

**資料夾內含:**

**1.首頁命名為index.html 2.一個命名為style.css的css樣式檔**

**存放在 的資夾內[/color]**

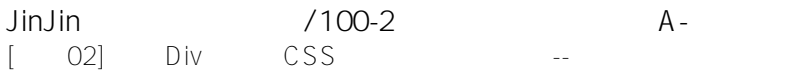

**2.上傳至FTP**

**3.回覆本篇文章**

**(1).作業網址**

**(2).請回答以下問題: 1.配色風格設定: 2.有無遇到的問題? 3.製作感想 4.製作作業的時間**

**4.請務必在下次上課前回覆,否則為遲交**

**===========================================**

**[color=#CC0066]若經發現作業為直接複製同學檔案以零分計[/color] ===========================================**

官佳霖 / April 03, 2012 01:21PM [Re: \[作業02\] 利用Div標籤與CSS建立基本網頁版型--以單純色塊為例](http://mepopedia.comhttp://mepopedia.com/forum/read.php?976,20858,20945#msg-20945) (1).作業網址: http://mepopedia.com/~web100-a/hw02/hw02-9822445040

(2).請回答以下問題: 1.配色風格設定: 甜美的風格 中間身體區背景色 / C5 M30 Y10 / 網頁做外框設定/ C100 M60 K30 / 最頂部的首圖區塊/ C8 M20 Y30 / 主要內容區塊DIV/ C8 M30 Y20 /

2.有無遇到的問題? 沒問題 !!!!! 3.製作感想 感覺不太習慣dw 4.製作作業的時間 1小時(因為重做很多次)

Edited 1 time(s). Last edit at 04/03/2012 01:24PM by 官佳霖.

林綺欣 / April 07, 2012 04:10PM [Re: \[作業02\] 利用Div標籤與CSS建立基本網頁版型--以單純色塊為例](http://mepopedia.comhttp://mepopedia.com/forum/read.php?976,20858,21067#msg-21067) (1).作業網址: http://mepopedia.com/~web100-a/hw02/hw02-1006445002/

(2).請回答以下問題: 1.配色風格設定: 輕鬆簡單人生思想

2.有無遇到的問題? 在老師的講解下終於解決了解

## 3.製作感想 困難及複雜

4.製作作業的時間 重做很多次與檢驗很多,所以做到不知時間^^"

潘布丁 / April 16, 2012 09:25PM <u>[Re: \[作業02\] 利用Div標籤與CSS建立基本網頁版型--以單純色塊為例](http://mepopedia.comhttp://mepopedia.com/forum/read.php?976,20858,21540#msg-21540)</u> (1)作業網址 http://mepopedia.com/~web100-a/hw02/hw02-1006445010/

(2).請回答以下問題: 1.配色風格設定:紫色調 2.有無遇到的問題:好像沒有大太的問題 3.製作感想:上傳作業時好緊張,好怕按錯刪到別人的作業 4.製作作業的時間:大概1~2個小時

Huang jun shien / April 03, 2012 11:36PM [利用Div標籤與CSS建立基本網頁版型--以單純色塊為例](http://mepopedia.comhttp://mepopedia.com/forum/read.php?976,20858,21882#msg-21882) 作業網址: http://mepopedia.com/~web100-a/hw02/hw02-1006445013

范姜慈賢 / April 20, 2012 09:56PM

[Re: \[作業02\] 利用Div標籤與CSS建立基本網頁版型--以單純色塊為例](http://mepopedia.comhttp://mepopedia.com/forum/read.php?976,20858,21895#msg-21895)

(1).作業網址 http://mepopedia.com/~web100-a/hw02/hw02-9822445046

(2).請回答以下問題: 1.配色風格設定:我的主題是以HELLO KITTY的元素,像是配色都是以粉色系去配色,增加了繽紛又可愛的顏色。

2.有無遇到的問題? 照著老師的方法一步一步去做是還能跟上進度。 3.製作感想 剛開始做是有點複雜,不過慢慢的是有進入狀況了。 4.製作作業的時間 大概1天

Edited 2 time(s). Last edit at 04/21/2012 12:15AM by 范姜慈賢.

薛穆凱 / April 21, 2012 12:17AM

[Re: \[作業02\] 利用Div標籤與CSS建立基本網頁版型--以單純色塊為例](http://mepopedia.comhttp://mepopedia.com/forum/read.php?976,20858,21897#msg-21897)

(1).作業網址 http://mepopedia.com/~web100-a/hw02/hw02-9822445048

(2).請回答以下問題:

1.配色風格設定: 顏色的設定我是以星巴克LOGO的顏色去搭配,已差不多的顏色搭配顯得比較合一些。

2.有無遇到的問題? 自己在研究時,比較吃力一些

3.製作感想 不過跟著老師給的講義是還滿容易的。

4.製作作業的時間 1天

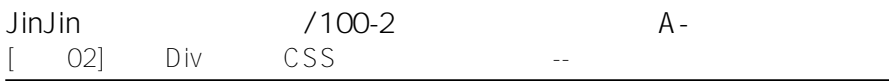

Edited 1 time(s). Last edit at 04/21/2012 12:25AM by 薛穆凱.

蘇俊智 / April 21, 2012 12:33AM

[Re: \[作業02\] 利用Div標籤與CSS建立基本網頁版型--以單純色塊為例](http://mepopedia.comhttp://mepopedia.com/forum/read.php?976,20858,21898#msg-21898)

(1).作業網址 http://mepopedia.com/~web100-a/hw02/hw02-9822445020

(2).請回答以下問題: 1.配色風格設定: 顏色的搭配是黑、白、紅去編排的,這種感覺顯得比較流行。 2.有無遇到的問題? 一開始並不是很了解裡面的程式編排,顏色的指定位置都不很了解。 3.製作感想 看著講義一步一步慢慢的去學是還可以,不過一邊做一邊看著位置、顏色的指定還滿累的。 4.製作作業的時間 1天

黃正綱 / April 25, 2012 02:14PM

[Re: \[作業02\] 利用Div標籤與CSS建立基本網頁版型--以單純色塊為例](http://mepopedia.comhttp://mepopedia.com/forum/read.php?976,20858,21984#msg-21984) (1).作業網址http://mepopedia.com/~web100-a/hw02/hw02-1006445018/

1.配色風格設定:蛋黃巧克力

2.有無遇到的問題? 無

3.製作感想:沒什麼感覺

4.製作作業的時間: 1小時

朱少華 / May 04, 2012 02:05PM [Re: \[作業02\] 利用Div標籤與CSS建立基本網頁版型--以單純色塊為例](http://mepopedia.comhttp://mepopedia.com/forum/read.php?976,20858,22200#msg-22200)

(1)作業網址 http://mepopedia.com/~web100-a/hw02/hw02-1006445001

(2).請回答以下問題: 1.配色風格設定: 紫色

2.有無遇到的問題: 好像沒有大太的問題

3.製作感想: 講義很清楚,跟著做就對了

4.製作作業的時間: 約1個小時